# **Oracle® Clinical**

Release Content Document

Release 4.6.2

## **E18816-02**

December 2011

This is the Release Content Document for Oracle Clinical and for Oracle Clinical Remote Data Capture (RDC).

# **1 Purpose of Document**

The Release ContentDocument communicates information about new or changed functionality in Releases 4.6.2 and 4.6 of Oracle Clinical and Oracle Clinical Remote Data Capture (RDC).

# **2 Release 4.6.2 Enhancements**

Release 4.6.2 of Oracle Clinical and Oracle Clinical RDC includes the following enhancements:

## **2.1 Restricting Lists of Values by Site and Study**

It is now possible, through an enhancement to Thesaurus Discrete Value Groups (DVGs), to filter the list of values displayed for a question in RDC Onsite data entry based on the user's current Study and Site context. For example, in a study with 300 sites and a question asking which physician performed a procedure, display a list of physicians at the local site rather than the complete list of physicians at all 300 sites.

To use this feature, add two columns to the Thesaurus DVG's decode table or view for Clinical Study ID and Study Site ID and add a WHERE clause to fetch DVG values only in rows whose Clinical Study ID and Site ID match the current user context passed by RDC Onsite.

# **2.2 Support for Long Data Entry Comments and Narratives**

RDC Onsite data entry now supports capturing long comments and narratives as required to document serious adverse events or a patient case history, for example. These extended text fields hold up to 10,000 characters and are fully audited with date and time stamps, the modifying user, and reason for change, and are included in the Patient Data Report.

# **2.3 Siebel Clinical/CTMS Integration**

An Oracle AIA process integration pack (PIP) integrates Oracle Clinical with Siebel Clinical to automatically pass certain data and metadata from one system to the other:

- Creates Oracle Clinical Sites, Investigators and Study Sites based on Protocol Site information sent from Siebel Clinical
- Passes information about patients and visits from Oracle Clinical to Siebel Clinical
- Allows you to define Oracle Clinical/RDC data collection events that should be treated as visits/activities in Siebel Clinical and passes information to Siebel Clinical to signal the completion of visits/activities for patients

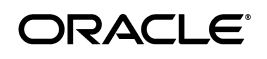

New user interfaces are now included in Oracle Clinical to enable integration and define activities.

In addition, you can use the same tools used to develop the Siebel Clinical integration to develop your own integration with a different system. New Web services are available in Oracle Clinical to create and update Sites, Investigators and Study Sites. Oracle Clinical writes information about patient visit/activity completion to the CLINICAL\_STUDY\_AQ activities queue in the database where a Web service can pick it up and send it to another application.

### **2.4 Technology Stack Upgrades**

Oracle Clinical 4.6.2 includes upgrades to the technology stack.

### **2.4.1 Oracle Database 11.2 (11.2.0.2)**

The database can be installed on any of the following operating systems:

- Oracle Solaris 10 (64-bit)
- Oracle Enterprise Linux 5, Update 5 (64-bit)
- HP-UX Itanium 11i v3 (11.31) (64-bit)
- Windows 2008 R2 (64-bit) with Service Pack 1

#### **2.4.2 Oracle AS10gR2 (10.1.2.0.2) and Oracle AS10gR3 (10.1.3.3.2)**

The application tier requires two versions of the Oracle Applications Server—AS10gR2 (10.1.2.0.2) and AS10gR3 (10.1.3.3.2)—installed in two separate Oracle homes. Both must be installed on Microsoft Windows 2008 R2 (64-bit), with Service Pack 1.

#### **2.4.3 Client**

The Oracle Clinical client supports the following combinations:

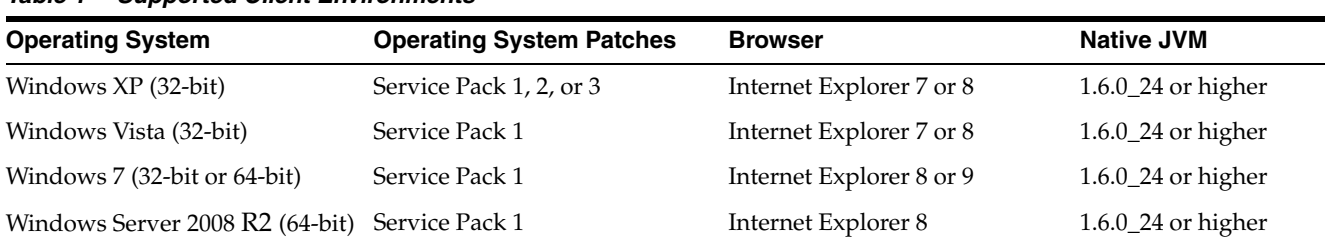

#### *Table 1 Supported Client Environments*

# **3 Release 4.6 Enhancements**

This section describes the features introduced in Release 4.6.0.

### **3.1 Support for Flexible Studies**

The Oracle Clinical study design and setup and RDC Onsite user interfaces are significantly enhanced to improve the modeling and execution of complex clinical studies, such as studies with multiple treatment arms and cohorts (groups of patients, with different assessments. In these trials, patients receive different assessments based on data collected during the trial.

For example, a flexible study design for an oncology indication requires different disease states to have different schedules and assessments; patients with more rapidly progressing disease are evaluated and dosed more frequently, and patients with less rapidly progressing disease states are evaluated less frequently.

With flexible study support, studies can be defined in Oracle Clinical such that in RDC Onsite, visits and CRFs become dynamically expected as responses to pre-defined trigger questions are entered:

- **1.** The study designer identifies a study as flexible during initial study setup. This enables several new enhancements.
- **2.** The study designer uses the Enhanced DCI Book definition feature to define and apply interval rules and DCI rules to the DCI book. These rules specify a trigger question and define expected subsequent intervals and DCIs based on a set of possible response values:
	- Interval rules have the potential to enable one or more intervals, where an interval includes a set of Clinical Planned Events (CPEs) and DCIs.
	- DCI rules have the potential to enable individual DCIs, based on responses to questions in a CRF. DCI rules can be made to apply to the current visit only or across CPEs (all occurrences of a DCI in a study).
	- As data entry is conducted and rules are executed, the Multi-Patient Casebook page in RDC Onsite automatically refreshes to display new visits and updated CRF icons for the patient affected.

Flexible study support provides the ability to define the many potential pathways a patient might take through a clinical study and to display only the appropriate CRF pages that are expected for the patient based on ongoing patient data entered.

The definition of interval and DCI rules has no effect on the Patient Data Report. Received DCIs for the patient are displayed regardless of whether they are expected or not. The blank casebook report includes all DCIs defined in the DCI Book.

### **3.2 New Oracle Clinical Interface Defines and Assembles DCI Books to Support Flexible Studies**

The Enhanced DCI Book definition functionality includes a number of features that support Flexible Studies. Some are ease-of-use features, which are also available for updating or defining DCI Books for non-flexible studies. These are the new features:

- **The DCI Book Navigator**: This form provides an overview of a DCI Book definition. It includes a list of Clinical Planned Events defined for the book, an indication as to whether each CPE is assigned to an interval that is the target of an interval rule, a count of DCIs defined for the visit, and the sub-count of defined DCIs which are conditional; that is, they are the target of a DCI rule. There is a button that takes the user to the form for defining or viewing the DCIs expected for each CPE. Trigger details of any DCIs that are the target of a DCI rule can also be viewed in this form.
- **Group Copy and Insert of DCI Book Pages**: The DCI Book Navigator form provides the ability to copy all DCIs from one CPE and add to another, an ease-of-use feature helpful when a number of visits have the same basic set of DCIs. This feature is available for both flexible and non-flexible studies.
- **Delete DCI Book Pages**: The DCI Book Navigator form provides the ability to delete all DCIs from one CPE in a single Delete action. This feature is available for both flexible and non-flexible studies.
- **Automatic Page Resequencing and Page Renumbering**: Upon addition of DCIs to a CPE, the DCI display numbers are automatically renumbered. There is also an option to run a utility that can resequence or renumber the DCIs within a DCI Book. The Page Resequence utility updates page display numbers that are out of sequence. The page renumber utility renumbers a specified range of pages. These features are available for both flexible and non-flexible studies.
- **Interval and DCI Rule Definition**: Interval and DCI Rules are defined in separate forms available from the Enhanced DCI Books form.
- **DCI Book Validation**: DCI book validation ensures that references from rules to intervals, CPEs and DCIs are valid; for example, noncircular. Book validation runs automatically prior to DCI Book activation and can be manually initiated. Validation results can be opened from within the Enhanced DCI Books form.

The legacy DCI Book functionality continues to be available for non-flexible Study Designs and where the existing page tracking functionality is required.

## **3.3 Multi-Patient Casebook Page Enhancements to Support Flexible Studies in RDC Onsite**

The Multi-Patient Casebook page in RDC Onsite includes several enhancements in support of flexible studies:

Automatic Refresh: The Casebooks page refreshes automatically upon return from a data entry session. CRF icons are automatically refreshed to reflect the new status of the CRF. This feature extends to Review pages in RDC Onsite as well as the Casebooks page, and is relevant to flexible and non-flexible studies.

In the Casebooks page, the results of an automatic refresh can be more significant than in the Review page for both flexible and non-flexible studies. In flexible studies, entirely new CRF icons or new visits may be displayed to reflect newly expected CRFs or visits resulting from execution of a DCI Book rule. In non-flexible studies, there can be similar results when a patient is assigned to a new DCI book upon execution of a validation or derivation procedure.

- **Patient-Specific Visit List**: In a flexible study, different patients may have very different sets of expected visits. In the Casebooks page, where multiple patients are displayed, a user may change the patient focus to list visits that are relevant for that patient. This enhancement enables the user to easily identify and navigate to the visits that are expected for an individual patient.
- **Display of Visit-Owning Interval:** The Casebooks page displays expected and entered CRFs for a single visit at a time. The visit name is displayed above the matrix of patients and CRFs. In Oracle Clinical and RDC 4.6, in recognition of the increased significance of intervals, the interval name is also displayed, prefixed to the visit name.

You can configure whether to display the visit-owning interval at the study level.

### **3.4 Usability Enhancements**

This release includes the following usability enhancements.

### **3.4.1 Multi-Patient DCI Book Assignment**

DCI Books are used to specify which pages (assessments) are required for each visit during a study. For various reasons, including protocol amendments, the DCI Book can be changed during the course of a study. For clinical studies with many patients, it is most efficient to assign a DCI Book to a group of patients based on certain criteria.

To improve the efficiency of DCI Book assignment to patients both at study inititation and during study conduct, Oracle Clinical users can assign DCI Books to blocks of patients in a single action. A block can be all patients created for a Study or Site, a range of patients, or all patients already assigned to a specific DCI Book.

### **3.4.2 DCI-Level Access**

Many situations within the conduct of a study warrant the ability to control page-level access to CRFs (DCIs). The most logical way to do this is by user role.

For example, an oncology study may use a local laboratory. It is common to want to provide RDC data entry access to the local laboratory personnel. However, such personnel must only have access to the specific laboratory CRFs used to collect data from their laboratory. They must not have access to any other CRFs. In this scenario, a specific role can be created for the local laboratory personnel and DCIs can be limited to the relevant local lab CRFs.

In another example, a pharmacist is dispensing medication to a patient and recording this on a Drug Accountability CRF in RDC Onsite. The Investigator should be able to view the drug accountability data but have no access to change it, as this the responsibility of the pharmacist. The pharmacist has no need to see the other CRF pages and therefore could be restricted to the Drug Accountability CRF only.

The DCI-Level Access feature provides a configuration tool to restrict users to either browse-only or no access to a subset of DCIs in a study. Restrictions are defined on the basis of user role. The restrictions affect CRF access in RDC Onsite.

The content of the graphic Patient Data Report is restricted based on the DCI access scheme in effect for the user generating the patient data report: the report does not contain CRFs for DCIs that are specified as Hidden for the user's role.

#### **3.4.3 In-Page Conditional and Indicator Branching in RDC Onsite**

In entering CRF data, it is common that the questions that should be answered by the site for a patient will depend on a source question. For example, if the answer to "Was a chest X-ray performed?" is "Yes," then the date the chest X-ray was performed and the results should be entered in the CRF. If the answer was "No," then the site user should not be able to enter the date the chest X-ray was performed and the results. This is more efficient for the site in directing users only to questions that should be answered and it also prevents them from entering data in the incorrect place on the CRF, which in turn reduces the number of discrepancies.

In-Page Conditional and Indicator Branching in RDC Onsite support the design of CRF forms where the user entering data is directed to a different set of questions on a form, depending upon the response entered for a single source question. Alternative sets of target questions are grouped into conditional blocks that are disabled until the user supplies a response to the source question enabling one or more of the predefined blocks.

A configuration option allows customers to indicate whether disabled conditional blocks will be completely hidden or grayed out.

Conditional and indicator branch and block definitions have no effect on the Patient Data Report or Blank Casebook Report. Questions and responses in all conditional blocks are displayed; no questions are hidden.

#### **3.4.4 Discrepancy Management Enhancements in RDC Onsite**

Incorrect handling of discrepancies increases the risk of either missing or finding data errors late in the clinical trial process. For example, a site user could inadvertently close a discrepancy that is intended for the CRA. Such an action may result in the perpetuation of incorrect clinical data; if the CRA never sees the open discrepancy, it is never routed to the Investigator for review and possible correction. Discrepancy management enhancements in RDC Onsite can be used to prevent the above scenario.

The enhancements include:

■ **Hidden Discrepancies**: The ability to hide discrepancies at a specific status from users with a certain role is extended to discrepancies of all types: manual section, manual field, univariates, and multivariates. Previously, this support was provided only for manual section discrepancies.

When running a Patient Data Report, if the View Discrepancies option is selected, the content of the Patient Data Report is restricted based on which discrepancies the user generating the report is allowed to view. The report does not include discrepancies that are hidden for the user.

- **Prevent Update of Other Discrepancies**: A database-level configuration option is provided to prevent users of specified roles from updating discrepancies appearing as Other. This feature can be used to prevent a scenario like the one described above from happening.
- **Display User Role**: The discrepancy details pane in the data entry window displays the role of the user who created the discrepancy to facilitate proper routing.
- **Display Discrepancy ID**: The discrepancy details pane in the data entry window displays the discrepancy ID. A URL parameter causes the ID to be displayed, just as it can be displayed in the Discrepancy Review page in RDC Onsite 4.5.3.

#### **3.4.5 Patient Data Report Enhancements**

As part of a drug submission process, regulatory authorities can request the sponsor to submit the CRF data collected for each patient in PDF format. In addition, trial sites require copies of the CRF data at the end of the trial. Oracle Clinical and RDC 4.6 enhancements bring the Patient Data Report (PDR) into greater compliance with FDA Guidance based on ICH eCTD standards, as follows:

- **FDA-Compatible PDR File Name from Command Line:** The output file name for the PDR and blank casebook report is compatible with FDA guidelines "NAMING PDF FILES."
- **Show Audit History for All Fields, Even If Never Updated**: When the user selects the Audit History option when generating the Patient Data Report, audit history for all fields are available, even responses that have never been updated. Pre-4.6, the PDR Audit History option provides audit history for each field that has been updated since initial CRF creation. In Release 4.6, PDR audit history for each CRF also includes the CRF creation time and the user who created the CRF. In this way, a complete audit history is available for all fields, including those fields that have not been updated since the CRF was first created.
- **Show DCM Qualifying Value in Blank Casebook Report**: The DCM Qualifying Value as well as the DCM Qualifying Question is displayed in the Blank Casebook Report.
- **Bookmarks Point to a Destination**: Bookmarks now point to a destination rather than a page number, so that when users manually insert additional pages and bookmarks, existing bookmarks will still point to the correct pages.
- **Bookmarks Have Format Recognized by Third-Party Publishing Tools**: For submission purposes, users often use a third-party tool publishing tool to publish the PDR as part of a submission. The bookmarks generated in the PDR reports pre-4.6 were not recognized by some third part tools and thus added complexity to the publishing process.
- **Non-CRF Pages Meet All FDA Guidelines**: Non-CRF pages (cover page, ancillary data pages, and appendices) now meet FDA Guidelines on font type, size, and page dimensions.

### **3.5 Scalability Enhancements**

This release includes the following scalability enhancments:

### **3.5.1 24/7 Support for RDC Data Entry and Batch Validation**

Due to the increasing demand of running global trials using Oracle Clinical RDC, data entry may be performed at any time during a 24 hour period.

In Oracle Clinical and RDC 4.6, batch validation can be run at the same time as data entry without issues related to record locking conflicts. Records that are locked due to pending data entry at the time of batch validation are logged and processed the next time batch validation is run.

### **3.5.2 Improved Middle-Tier Scalability for RDC Onsite**

RDC 4.6 relieves the constraints on the maximum number of sessions that can be supported on a single application server. In RDC Onsite 4.5.3, this number was limited to 345 concurrent data entry sessions (with a maximum of three data entry windows per RDC Onsite user) due to Windows architectural restrictions on use of a certain type of memory. Release 4.6 circumvents this restriction. The application scales with the memory and CPU capacity of the middle tier computer.

### **3.5.3 Handling Intermittent Drops in the RDC Onsite Data Entry Window**

In Oracle Clinical and RDC 4.6, the data entry window detects when a network connection has been lost during a transaction. Because the drop in connectivity may be momentary, the user is warned and given the option to have RDC Onsite retry the connection to the middle tier, multiple times if necessary.

### **3.5.4 Data Entry Logging Framework for RDC Onsite**

RDC Onsite 4.6 provides more sophisticated debug capabilities, improving Oracle's response time in diagnosing issues.

# **4 Supported Upgrade Paths**

The following upgrade paths are supported:

- Oracle Clinical Remote Data Capture 4.5.1 to 4.6.2
- Oracle Clinical Remote Data Capture 4.5.2 to 4.6.2
- Oracle Clinical Remote Data Capture 4.5.3 to 4.6.2
- Oracle Clinical Remote Data Capture 4.6 to 4.6.2

# **5 Features Desupported in Release 4.6**

The following features were desupported in Release 4.6.

### **5.1 Replication (Restored in 4.6.2)**

Replication of patient data and study definition metadata from one location to another was desupported in Oracle Clinical 4.6. Release 4.6.2 restores replication, including replication of the tables introduced in Oracle Clinical 4.6 to support flexible studies.

### **5.2 PDF Data Entry**

PDF data entry was desupported in Release 4.6; see article number 467823.1, *Desupport of PDF Data Entry in Oracle Clinical Remote Data Capture,* on My Oracle Support.

### **6 Disclaimer**

This Release ContentDocument (RCD) describes product features that are included for the specified release of Oracle Clinical and Remote Data Capture. This document describes new or changed functionality only. Existing functionality from prior releases is not described.

# **7 Documentation Accessibility**

For information about Oracle's commitment to accessibility, visit the Oracle Accessibility Program website at http://www.oracle.com/pls/topic/lookup?ctx=acc&id=docacc.

#### **Access to Oracle Support**

Oracle customers have access to electronic support through My Oracle Support. For information, visit http://www.oracle.com/pls/topic/lookup?ctx=acc&id=info or visit http://www.oracle.com/pls/topic/lookup?ctx=acc&id=trs if you are hearing impaired.

If this is software or related documentation that is delivered to the U.S. Government or anyone licensing it on behalf of the U.S. Government, the following notice is applicable:

Oracle Clinical, Release 4.6.2 E18816-02

Copyright © 2011, Oracle and/or its affiliates. All rights reserved.

This software and related documentation are provided under a license agreement containing restrictions on use and disclosure and are protected by intellectual property laws. Except as expressly permitted in your license agreement or allowed by law, you may not use, copy, reproduce, translate, broadcast, modify, license, transmit, distribute, exhibit, perform, publish, or display any part, in any form, or by any means. Reverse engineering, disassembly, or decompilation of this software, unless required by law for interoperability, is prohibited. The information contained herein is subject to change without notice and is not warranted to be error-free. If you find any errors, please report them to us in writing

U.S. GOVERNMENT RIGHTS Programs, software, databases, and related documentation and technical data delivered to U.S. Government customers are "commercial computer software" or "commercial technical data" pursuant to the applicable Federal Acquisition Regulation and agency-specific supplemental regulations. As such, the use, duplication, disclosure, modification, and adaptation shall be subject to the restrictions and license terms set forth in the applicable Government contract, and, to the extent applicable by the terms of the Government contract, the additional rights set forth in FAR 52.227-19, Commercial Computer Software License (December 2007). Oracle America, Inc., 500 Oracle Parkway, Redwood City, CA 94065.

This software or hardware is developed for general use in a variety of information management applications. It is not developed or intended for use in any inherently dangerous applications, including applications that may create a risk of personal injury. If you use this software or hardware in dangerous applications, then you shall be responsible to take all appropriate fail-safe, backup, redundancy, and other measures to ensure its safe use. Oracle Corporation and its affiliates disclaim any liability for any damages caused by use of this software or hardware in dangerous applications.

Oracle and Java are registered trademarks of Oracle and/or its affiliates. Other names may be trademarks of their respective owners.

Intel and Intel Xeon are trademarks or registered trademarks of Intel Corporation. All SPARC trademarks are used under license and are trademarks or registered trademarks of SPARC<br>International, Inc. AMD, Opteron, the AMD Open Group.

This software or hardware and documentation may provide access to or information on content, products, and services from third parties. Oracle Corporation and its affiliates are not<br>responsible for and expressly disclaim a